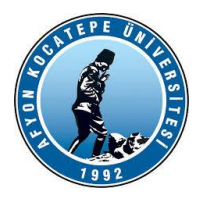

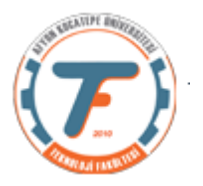

### **GÖRÜNTÜ İŞLEME DERS-6 YARDIMCI NOTLARI -2018**

### **İmge Mantıksal Fonksiyonları**

İmge matrisleri arasında aritmetik işlemler yapılabildiği gibi Mantıksal işlemler de yapılabilmektedir. Bu mantıksal işlemler piksel parlaklık değerleri arasında bit – bit karşılığında yapılır. Örneğin parlaklık değeri 255 olan bir pikselin 8 bit karşılığı "1 1 1 1 1 1 1 1" dir. Diğer pikselin parlaklık değeri 3 ise bunun da 8 bit karşılığı "0 0 0 0 0 0 1 1" dir. İkisini AND işlemine tabi tutarsak sonucu 3'dür. OR işlemine tabi tutarsak sonucu 255'dir.

Bu sonuçlar ışığında mantıksal işlemler genellikle bir görüntünün maskelenmesi amacıyla kullanılırlar.

Ancak mantıksal işlemlerde uyulması gereken bir takım kurallar vardır. Öncelikle iki görüntünün boyutları birbirine eşit olmalıdır. Ayrıca mantıksal işlem yapılacak piksel parlaklık değerlerinin 8 bit integer yani uint8 olması gerekir.

#### **AND, NAND**

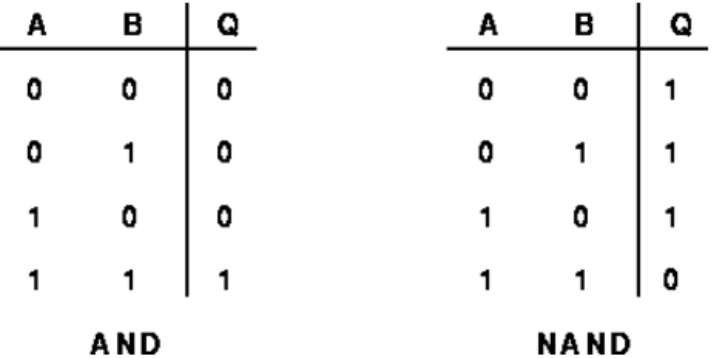

**% Örnek: bir görüntüde küçük bir alanın kesilip çıkartılması. logical1.m**

```
1 clc;clear;close all; 
2 x=imread('headquarters-2.jpg');
3 y=imread('headquarters-2AND.jpg');
4 subplot(2,2,1)
5 imshow(x)
6 title('x')
7 subplot(2,2,2)
8 imshow(y)
9 title('y')
10 x = \text{rqb2gray}(x);
```
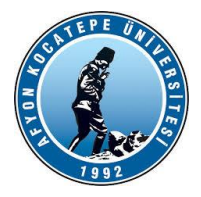

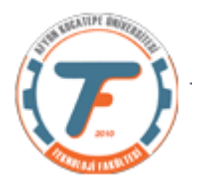

- 11 y=rgb2gray(y); 12 y1=y<1;
- 13 subplot(2,2,3) 14 imshow(y1) 15 title('y1') 16 y2=im2uint8(y1);
- 17 and G=bitand(x, y2);
- 18 subplot(2,2,4)
- 19 imshow(andG)
- 20 title('andG')

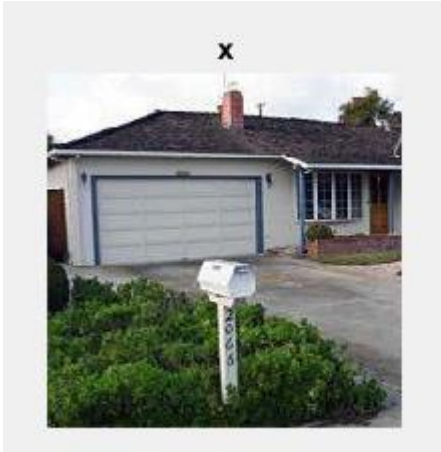

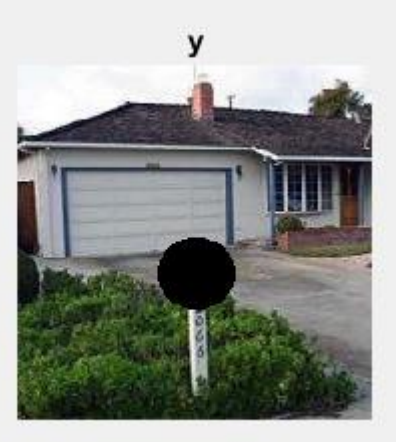

andG

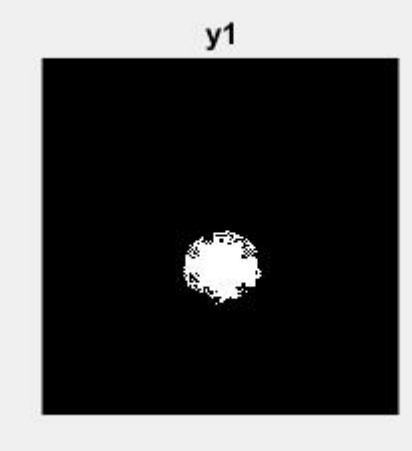

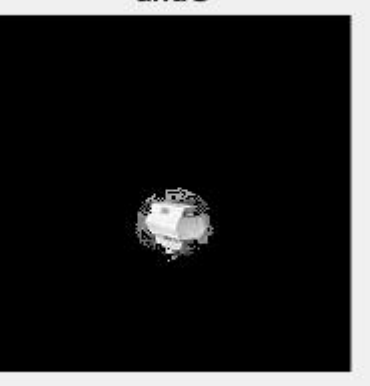

Yukarıdaki örnek programda y1 maske görüntü matrisi ile x görüntüsündeki belirli bir alan copyalanıp alınabilmektedir.

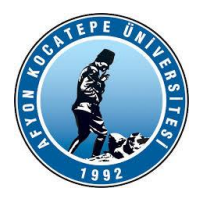

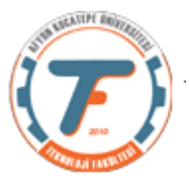

#### **Aritmetik ve mantıksal fonksiyonlar kullanılarak yapılan işlemler:**

```
% lojik operatörler
clc;
clear all;
close all;
A=imread('cameraman.tif');
subplot(5,3,1)imshow(A)
title('Image A');
B=imread('rice.png');
subplot(5,3,2)imshow(B)
title ('Image B');
C=zeros(size(A));
for (x= 100: 200)
     for (y=100: 200)
        C(x, y) = 255; end
end
subplot(5,3,3)imshow(C)
title('Image C');
C=uint8(C);
lr1=bitand(A,C);
subplot(5,3,4)imshow(lr1)
title('A and C');
lr2=bitand(B,C);
subplot(5, 3, 5)imshow(lr2)
title('B and C');
lr3=bitand(A,B);
subplot(5,3,6)imshow(lr3)
title('A and B');
lr4=bitor(A,C);
subplot(5,3,7)
imshow(lr4)
title('A or C');
lr5=bitor(B,C);
subplot(5,3,8)
imshow(lr5)
title('B or C');
lr6=bitor(A,B);
subplot(5,3,9)imshow(lr6)
title('A or B');
lr7=bitxor(A,C);
subplot(5,3,10)
imshow(lr7)
title('A exor C');
lr8=bitxor(B,C);
                                       lr22=imdivide(A,C);
```

```
%Aritmetik operatörler
clc;
clear all;
close all;
A=imread('cameraman.tif');
B=imread('rice.png');
C=zeros(size(A));
for (x=100:200)
     for (y=100:200)
        C(x, y) = 255; end
end
C=uint8(C);
lr13=imadd(A,C);figure, subplot(4, 3, 1)imshow(uint8(lr13))
title('A + C');
lr14=imadd(B,C);
subplot(4,3,2)imshow(uint8(lr14))
title('B + C');
lr15=imadd(A,B);subplot(4,3,3)imshow(uint8(lr15))
title('A + B');
lr16=imsubtract(A,C);
subplot(4,3,4)
imshow(uint8(lr16))
title('A - C');
lr17=imsubtract(B,C);
subplot(4,3,5)imshow(uint8(lr17))
title('B - C');
lr18=imsubtract(A,B);
subplot(4,3,6)imshow(uint8(lr18))
title(\overline{A} - B'):
lr19=immultiply(A,C);
subplot(4,3,7)imshow(uint8(lr19))
title('A * C');
lr20=immultiply(B,C);
subplot(4,3,8)
imshow(uint8(lr20))
title('B \star C');
lr21=immultiply(A,B);
subplot(4,3,9)imshow(uint8(lr21))
title('A * B');
```
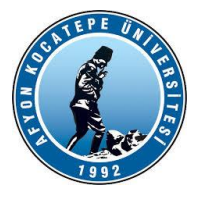

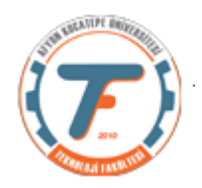

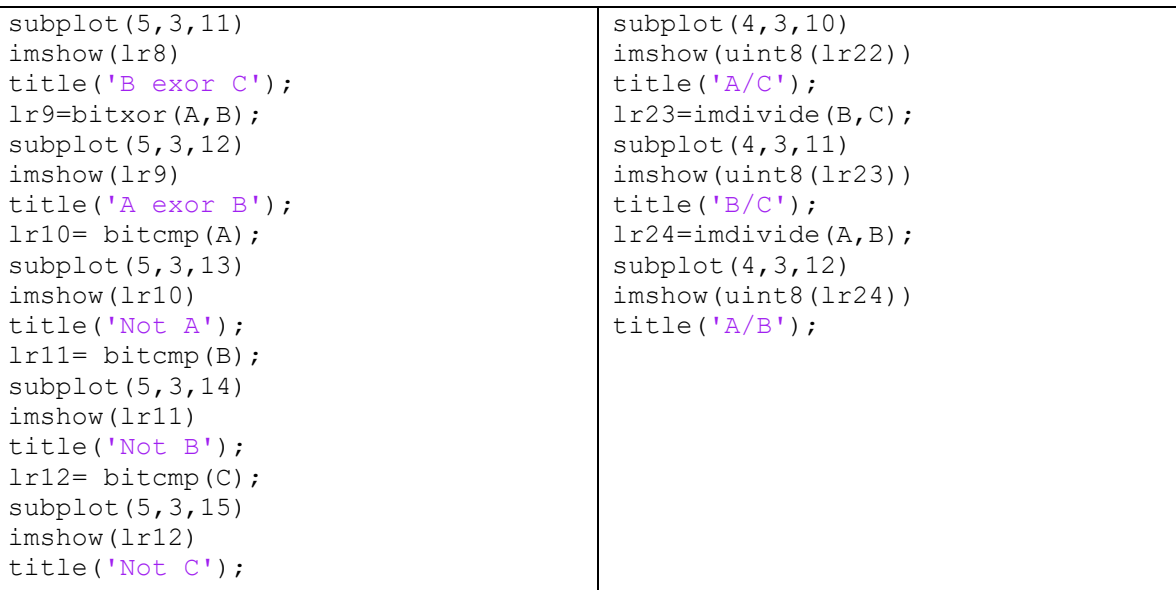

**Mantıksal işlemlerin sonuçları:**

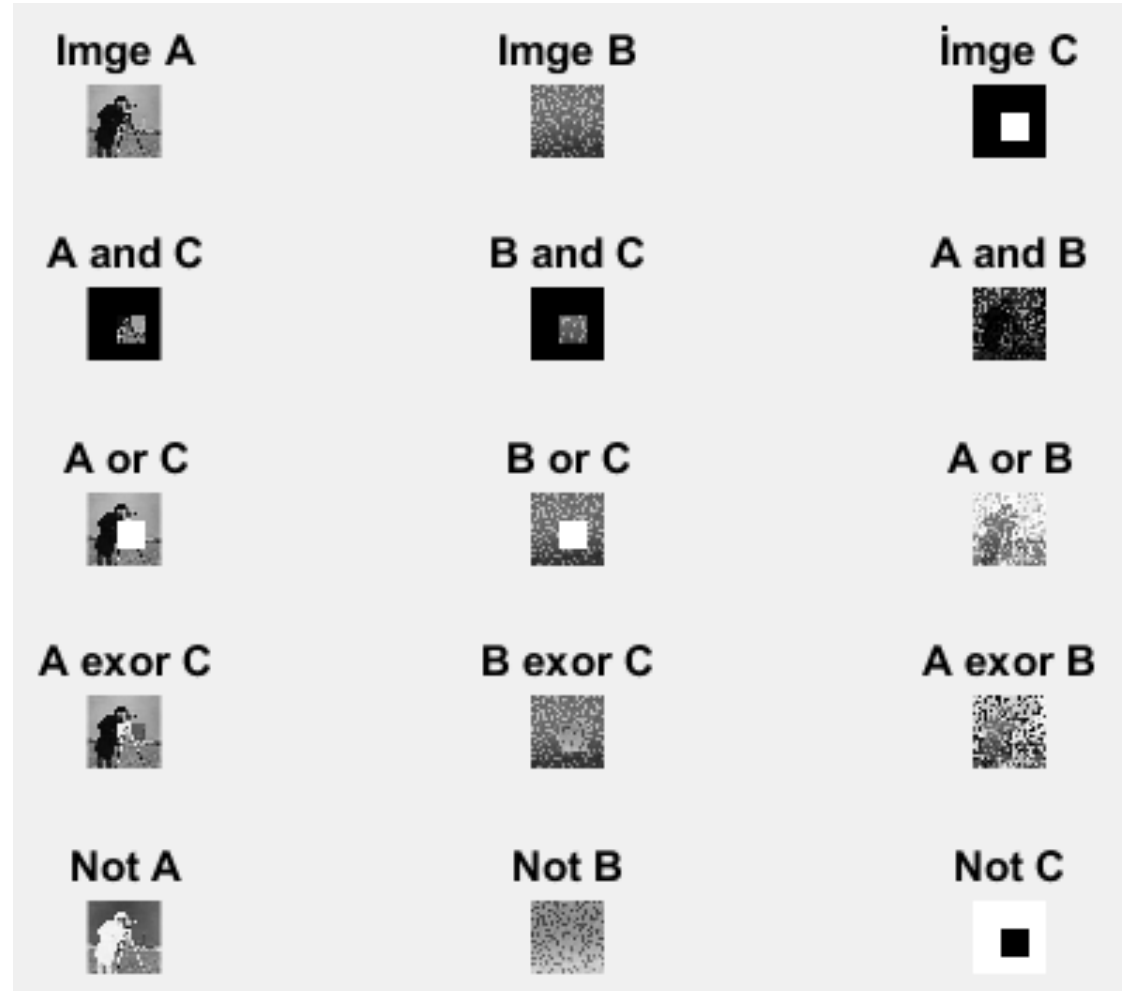

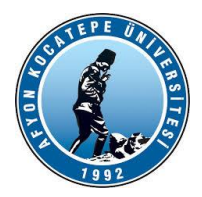

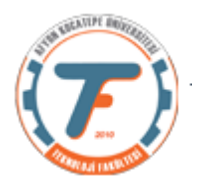

### **Aritmetik işlemlerin Sonuçları:**

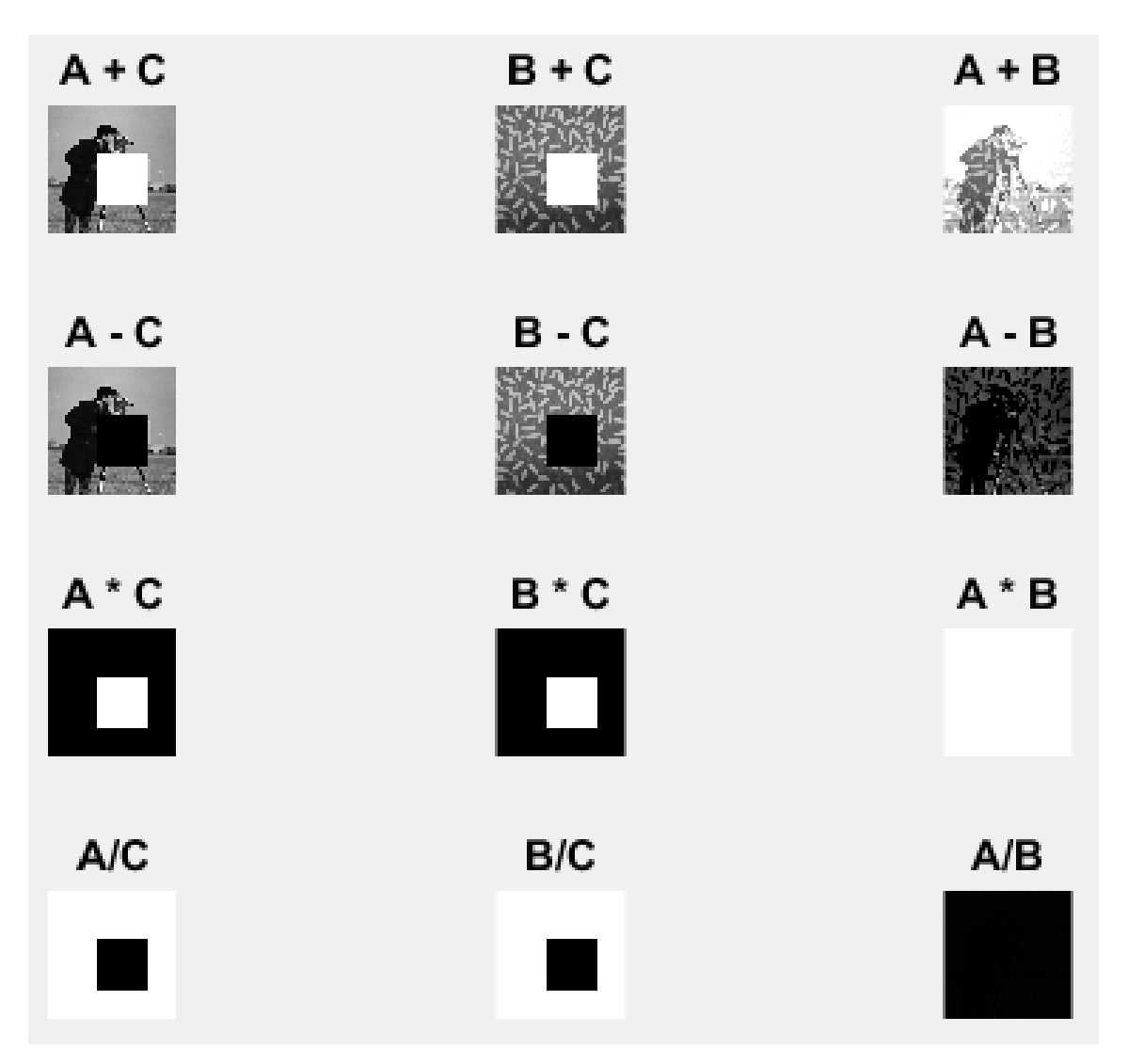

**Mantıksal ve Aritmetik işlemler arasındaki benzerlikleri araştırabilirsiniz.**

```
İMGE BOYUTLARININ DEĞİŞTİRİLMESİ
Aşağıdaki komutlar ile imge boyutları değiştirilebilir.
imresize() komutu
>> A=imread('cameraman.tif');
>> B=imresize(A,2);
>> imshow(B)
>> B=imresize(A,[100,133]); satır 100 sütun 133 'e döndürür.
>> imshow(B)
>> B=imresize(A,[133 NaN]);%satır sayısı 133 sütun sayısı ölçekli
>> imshow(B)
```
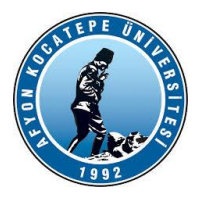

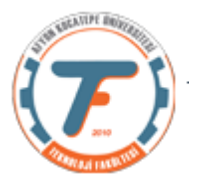

## **İMGE İYİLEŞTİRME IMAGE ENHANCEMENT**

**Görüntü restorasyonu konusu, bir görüntünün oluşumu esnasında oluşabilen veri kayıplarını veya bozulmaları azaltma veya tamamen yok etme konularını kapsayan; önemli konulardan birisidir.**

**•Görüntüdeki verim kaybı (görüntünün görünme derecesinin düşürülmesi) gürültülerden kaynaklanır. Gürültü pikselin gerçek değerindeki sapmadır.**

**•Gürültü; hareket veya atmosferik kararsızlık nedeniyle meydana gelen bulanıklaşma veya resmi çekerken yanlış ışık etkisinden dolayı focus bulanıklaşması, kusursuz olmayan lenslerden kaynaklanan geometrik bozulma ve elektronik kaynaklardan gelen hatalar olarak verilebilir.Bunlar pikselin gerçek parlaklık değerine bir tesadüfi sayı ekler.**

**HİSTOGRAM KAVRAMI**

**Histogram bir resimdeki renk değerlerinin sayısını gösteren grafiktir. Histogram dengeleme veya eşitleme de bir resimdeki renk değerlerinin belli bir yerde kümelenmiş olmasından kaynaklanan, renk dağılımı bozukluğunu gidermek için kullanılan bir yöntemdir.**

- □ Histogram matematiksel olarak aşağıdaki sekilde gösterilebilir.
- $h(r_k)=n_k$

r<sub>k</sub>: k'nıncı parlaklık değeri n<sub>k</sub>: k nıncı parlaklık değerinin görüntüdeki **SayISI** 

```
******************************
%histogram germe işlemi
x=imread('headquarters-2K.png');
figure
imshow(x);
x =rgb2gray(x);
y=histogram(x);
y.Values %Herbir çubuk bar(bin)'daki piksel sayısı
```
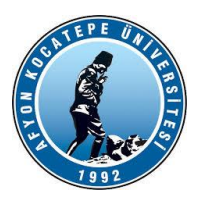

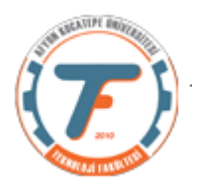

[a,b]=max(y.Values)%En fazla piksele sahip parlaklık değeri aralığı bulunur.

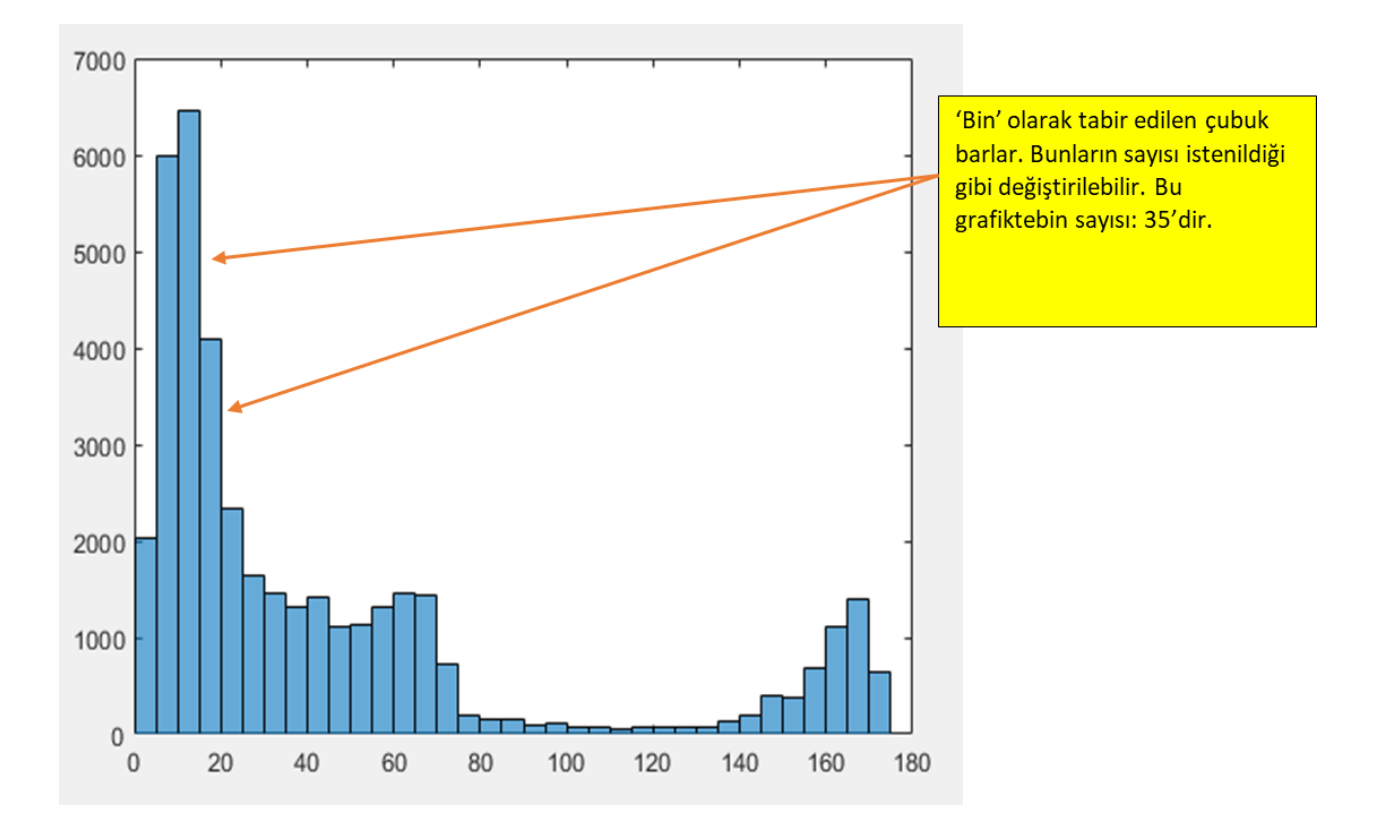

y=histogram(x,'NumBins',165);

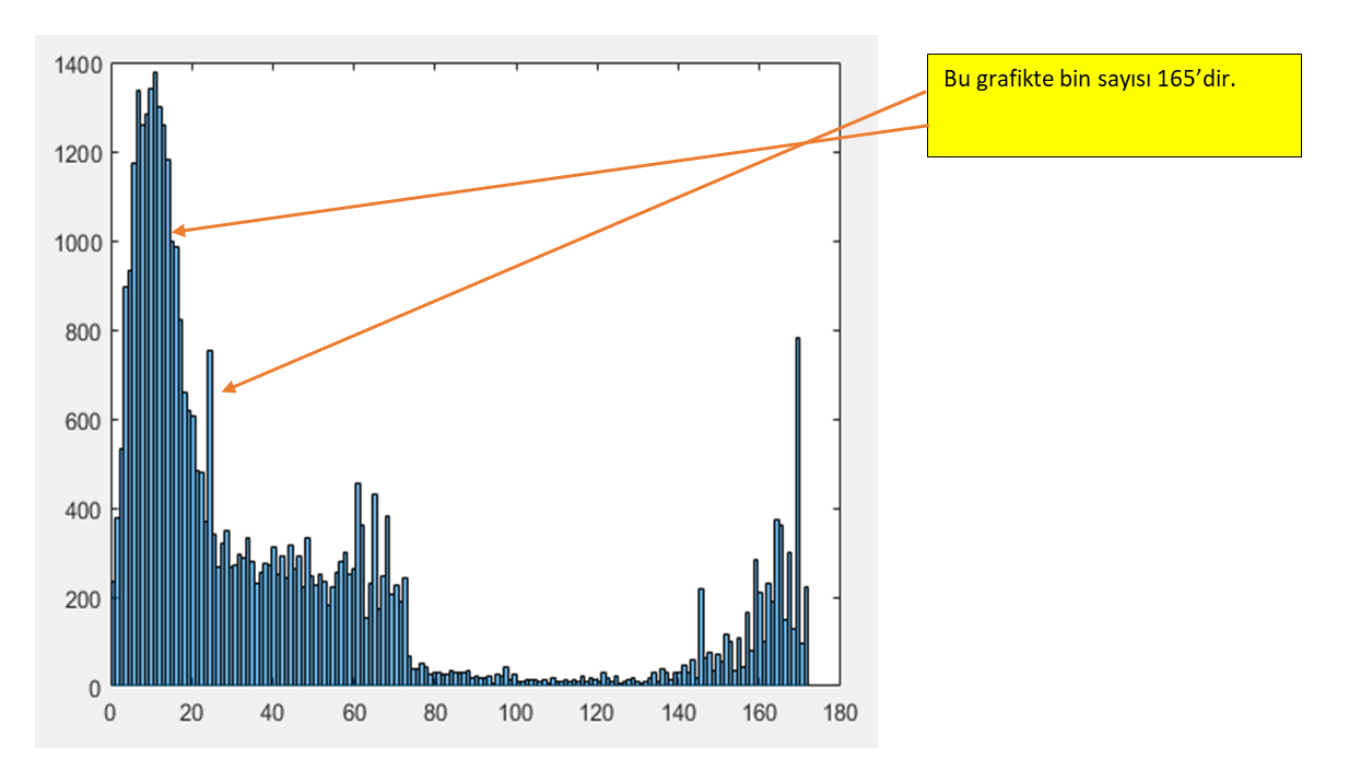

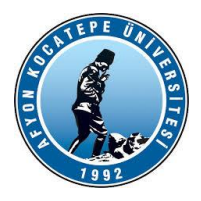

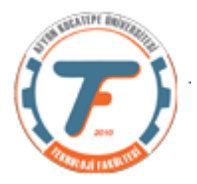

**Histogramı eşitlenen yeni görüntünün tekrar histogramını çıkartırsak:**

# **J=histeq(x);**

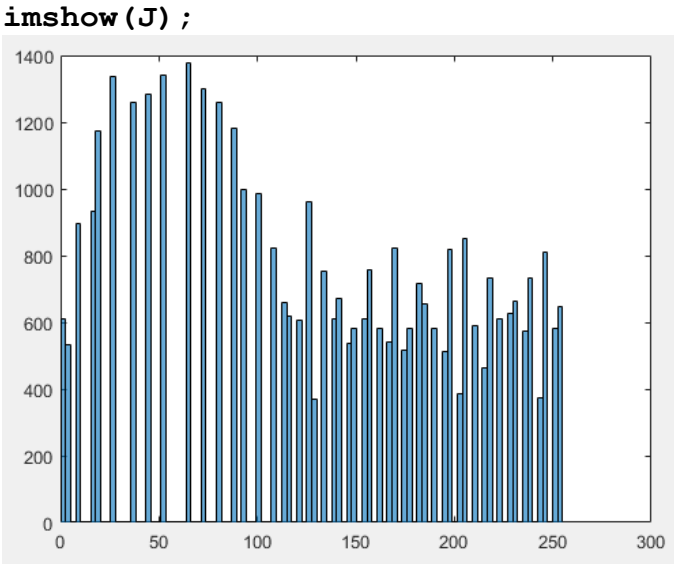

**figure; imshow(x)**

#### **Bir başka örnek:**

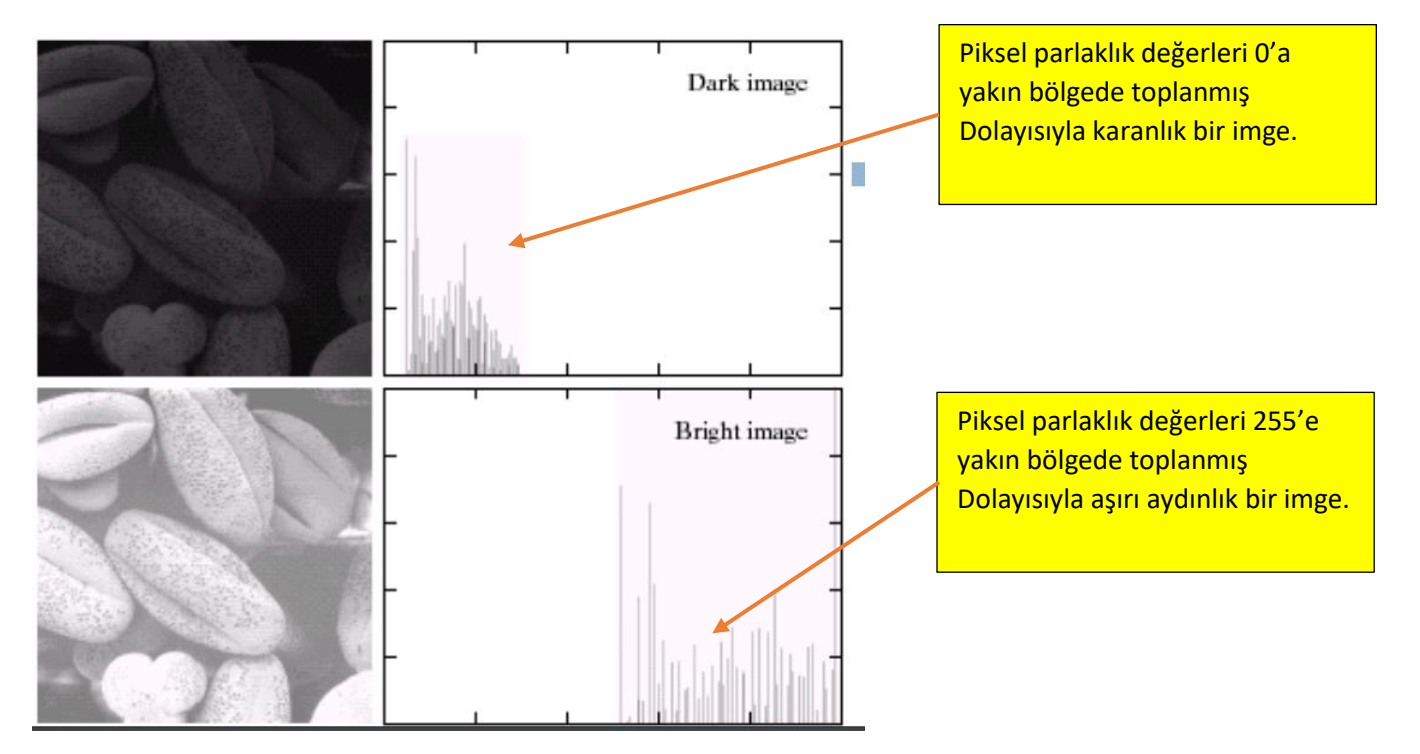

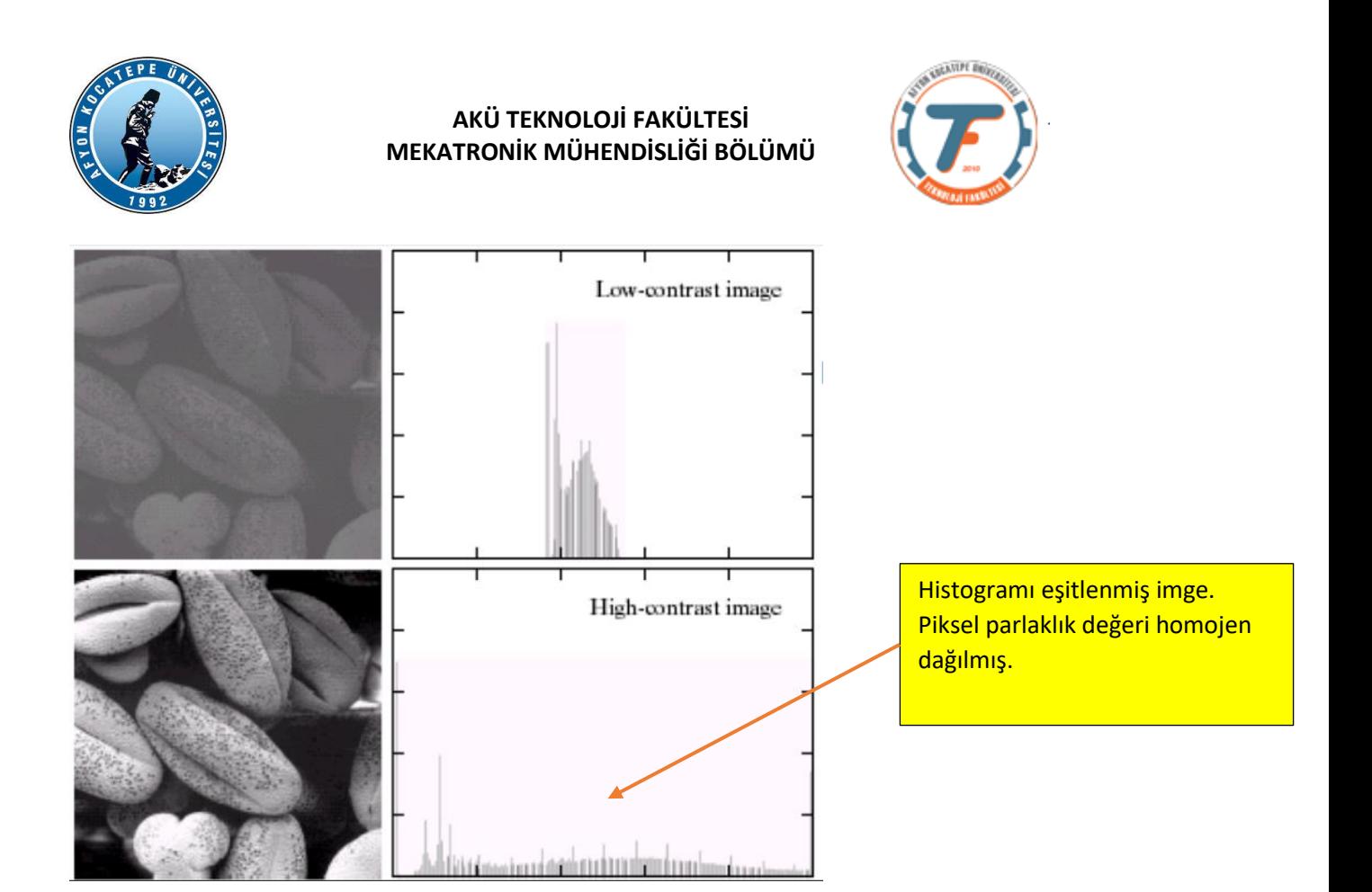

#### **\*\*\*\*\*\*\*\*\*\*\*\*\*\*\*\*\*\*\*\*\*\*\*\*\*\*\*\*\*\*\*\*\*\***

## **İMADJUST KOMUTU**

g = imadjust(f, [low\_in high\_in], [low\_out high\_out], gamma)

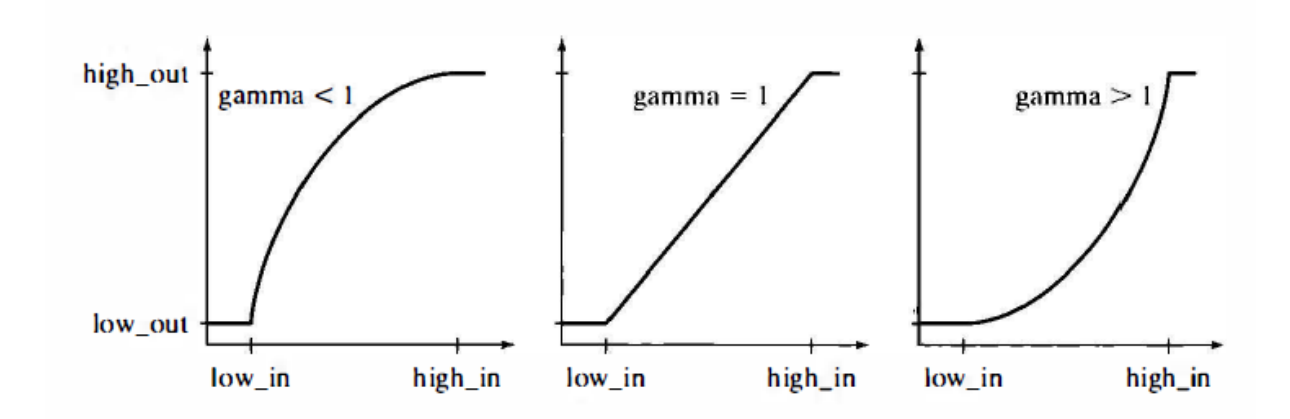

```
>> f=imread('cameraman.tif');
>> figure
>> imshow(f)
>> g1 = imadjust(f, [0 1], [1 0]); %imcomplement benzeri
```
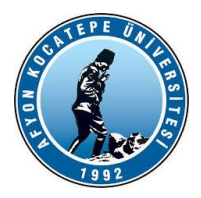

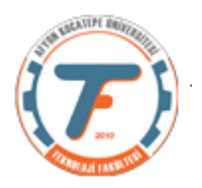

**>> figure >> imshow(g1)**

```
clear;
close all
f=imread('headquarters-2K.png');
subplot(2,3,1)title('orjinal');
imshow(f)
q1 = \text{imadjust}(f, [0 1], [1 0]);subplot(2,3,2)imshow(g1)
title('gama = 0');
q05 = \text{imadjust}(f, [0 1], [1 0], 0.5);subplot(2,3,3)imshow(g05)
title('gama = 0.5');
q2 = \text{imadjust}(f, [0 1], [1 0], 2);subplot(2,3,4)imshow(g2)
title('qama = 2');
g3 = imadjust(f, [0.5 0.75], [1 0]); % en iyi sonuç olacağı 
söyleniyor.
subplot(2,3,5)
imshow(g3)
title('ideal sonuç');
q4 = \text{imadjust}(f, \text{stretchlim}(f), []; %stretchlim komutu üzerinde
%durulur.
subplot(2,3,6)imshow(g4)
title('stretchLim');
                                                  "which expands the gray scale interval 
                                                  between 0.5 and 0.75 to the full [0, 1] 
                                                  range. This type of processing is useful for 
                                                  highlighting an intensity band of interest."
```
**stretchlim(I), I görüntüsünün kontrast germe işlemi için kullanılabilecek alt ve üst limitleri belirten, iki elemanlı bir piksel değeri vektörü olan Low\_High değerini döndürür. Varsayılan olarak, Low\_High'deki değerler, tüm pikselin alt% 1'i ve üst% 1'i belirtir. Döndürülen gri değerler, görüntünün kontrastını artırmak için imadjust işlevi tarafından kullanılabilir.**

**GÖRÜNTÜ FİLTRELEME**

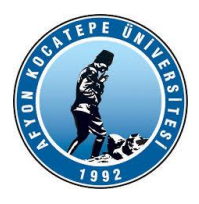

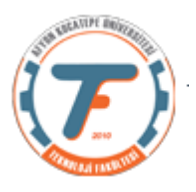

**Filtreler görüntü zenginleştirme amacı ile de uygulanan, adından da anlaşılacağı gibi görüntüde belirli ayrıntıların ayıkanması ya da daha belirgin hale getirilmesi vb. gibi operasyonları gerçekleştiren operatörlerdir.** 

**Farklı amaçlar için farklı filtreleme operatörleri vardır. Bunlara:**

- **Gürültü Yok etme**
- **Kenar keskinleştirme**
- **Kenar yakalama**
- **Görüntü yumuşatma ve bunun gibi daha bir çok amaçla kullanılan filtreler örnek verilebilir.**

**Uzaysal frekanslar:**

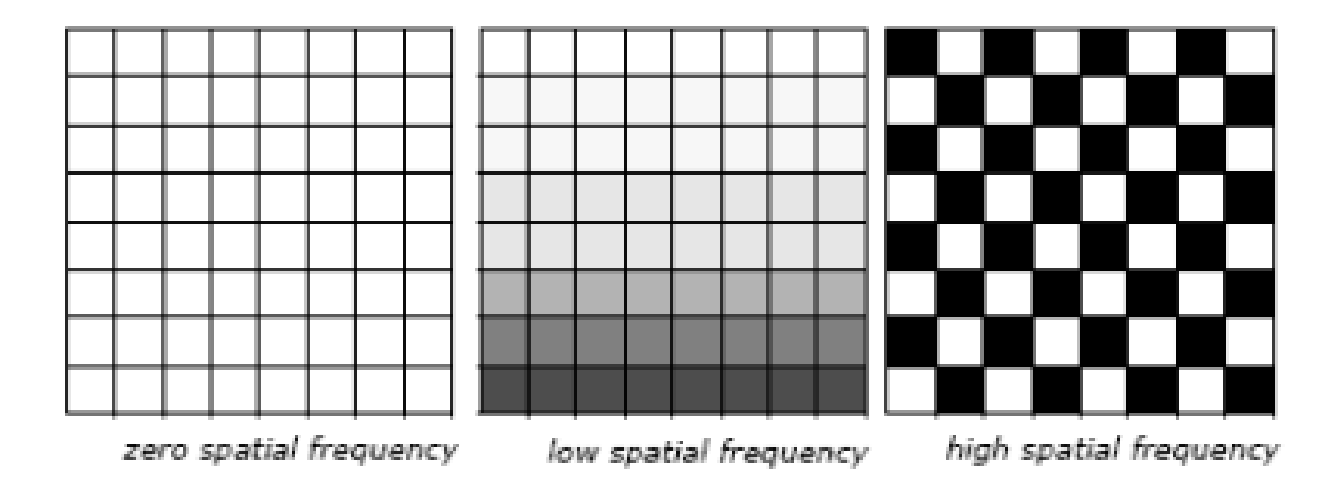

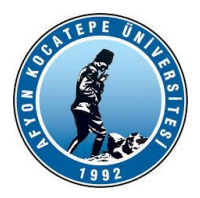

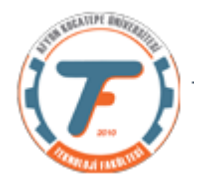

#### **Lineer Uzaysal Filtreleme**

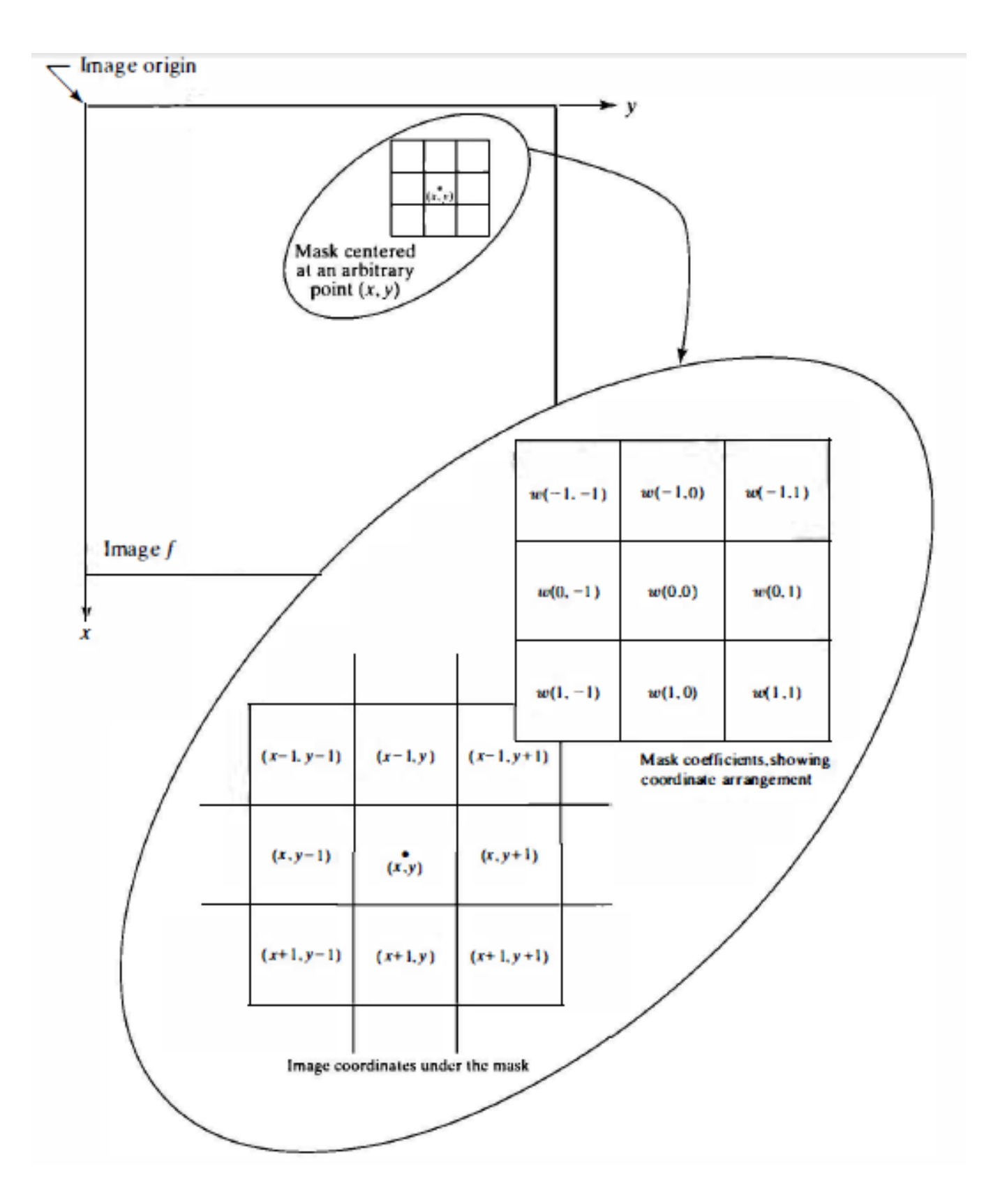

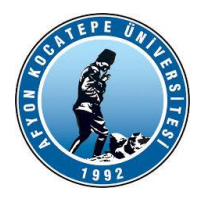

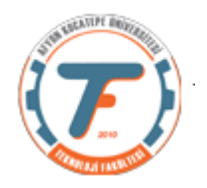

## **KORELASYON VE KONVOLÜSYON KAVRAMLARI:**

- **Konvolüsyon ve korelasyonda bir pikselin çıkış değeri kendisinin ve komşu piksellerin değerlerinin bir ağırlıklı toplamı olarak bulunur.**
- **Ağırlıklar matrisi; konvolüsyon kerneli, maske, şablon veya impuls yanıtı olarak adlandırılır.**

**Bir boyutlu korelasyon:**

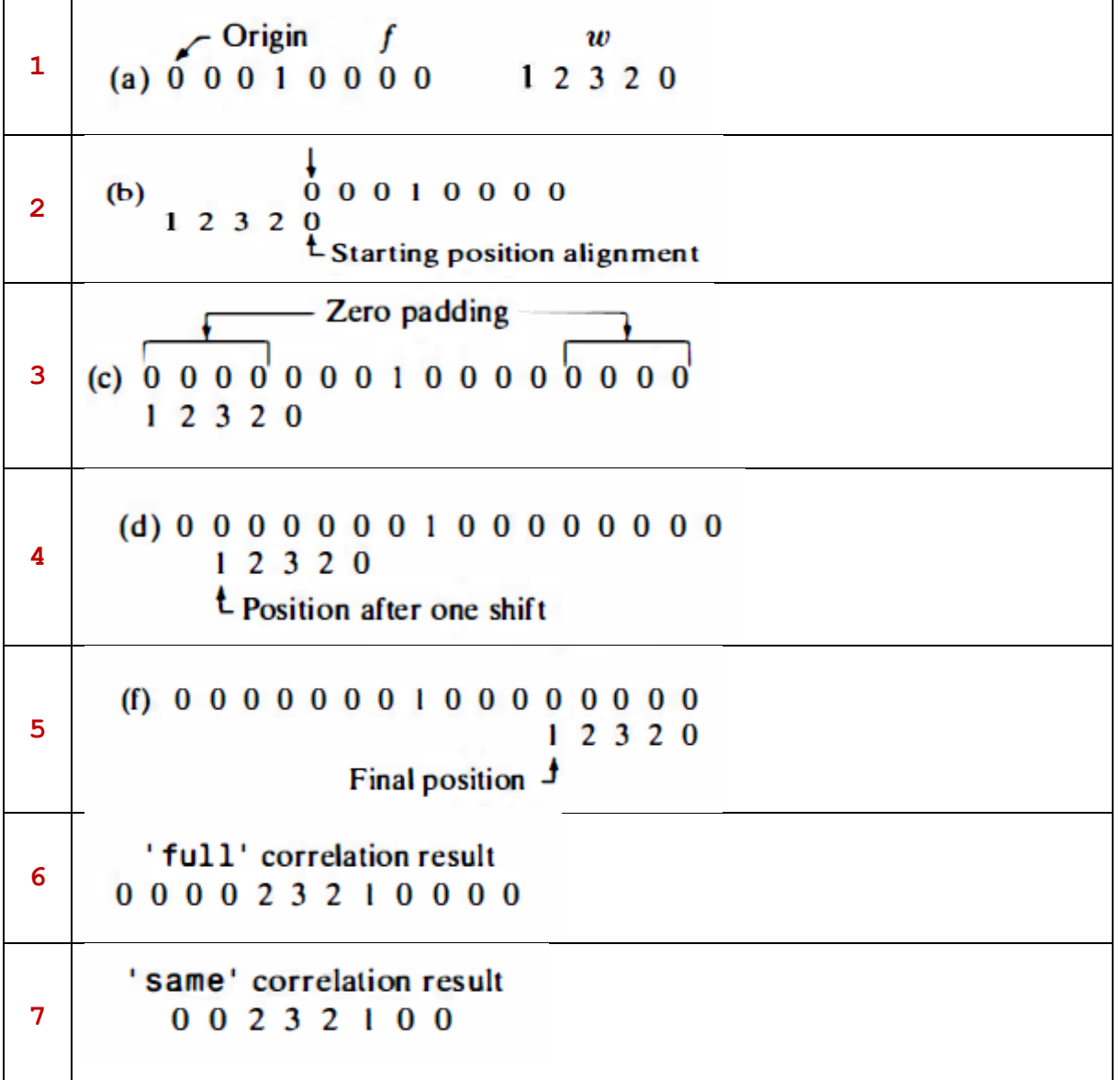

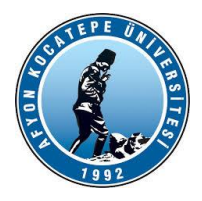

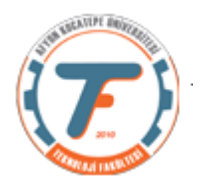

**Konvolüsyon işleminde ise filtre matrisi 180 derece döndürülür ve bu şekilde işleme alınır.**

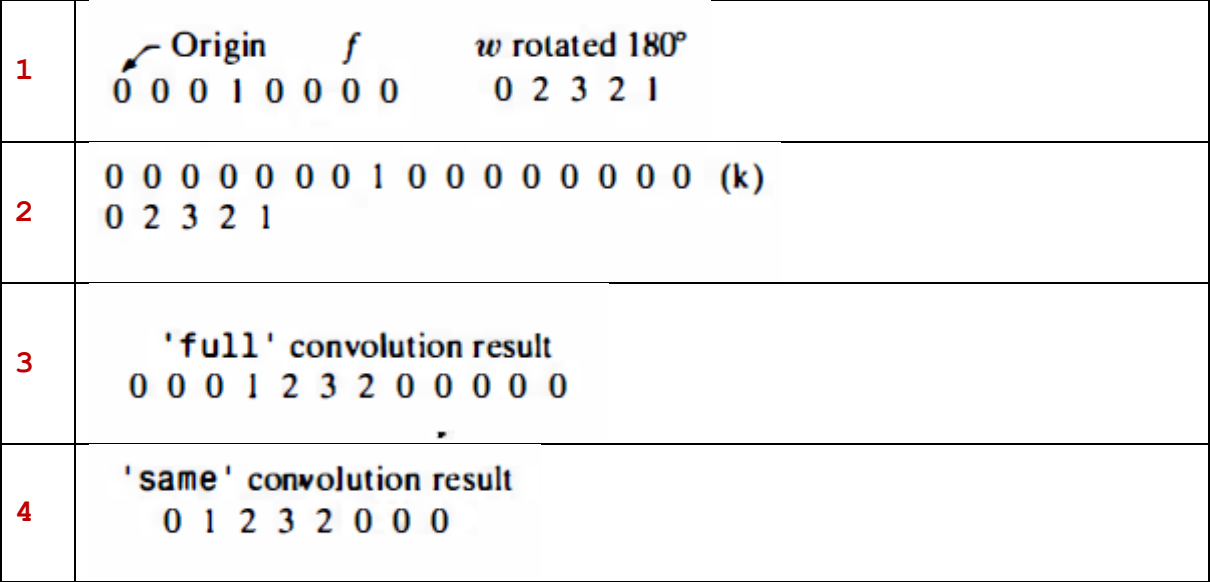

**İki boyutlu korelasyon ve konvolüsyon**

**Korelasyon:**

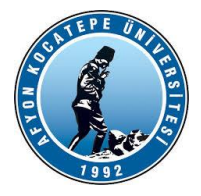

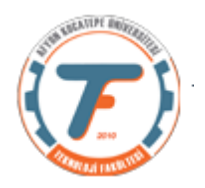

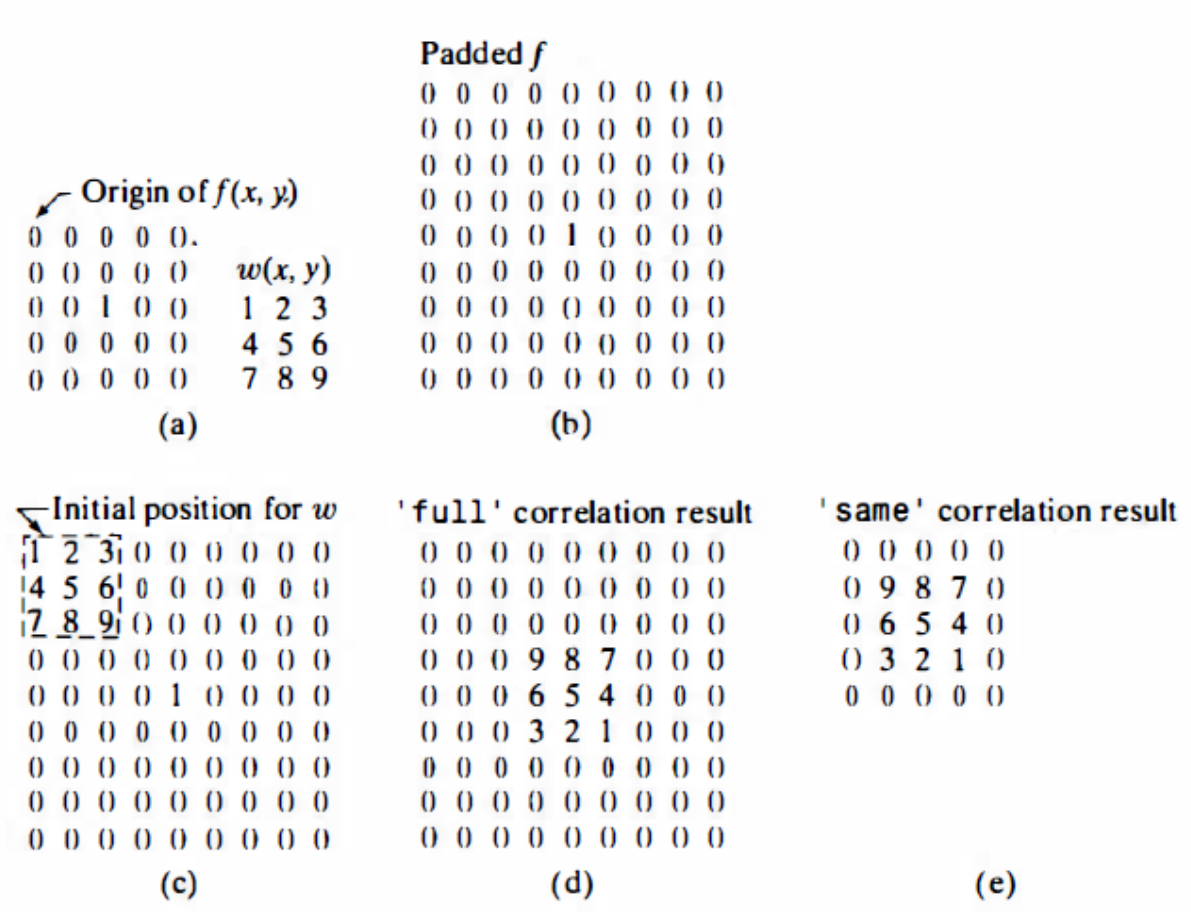

**Konvolüsyon:**

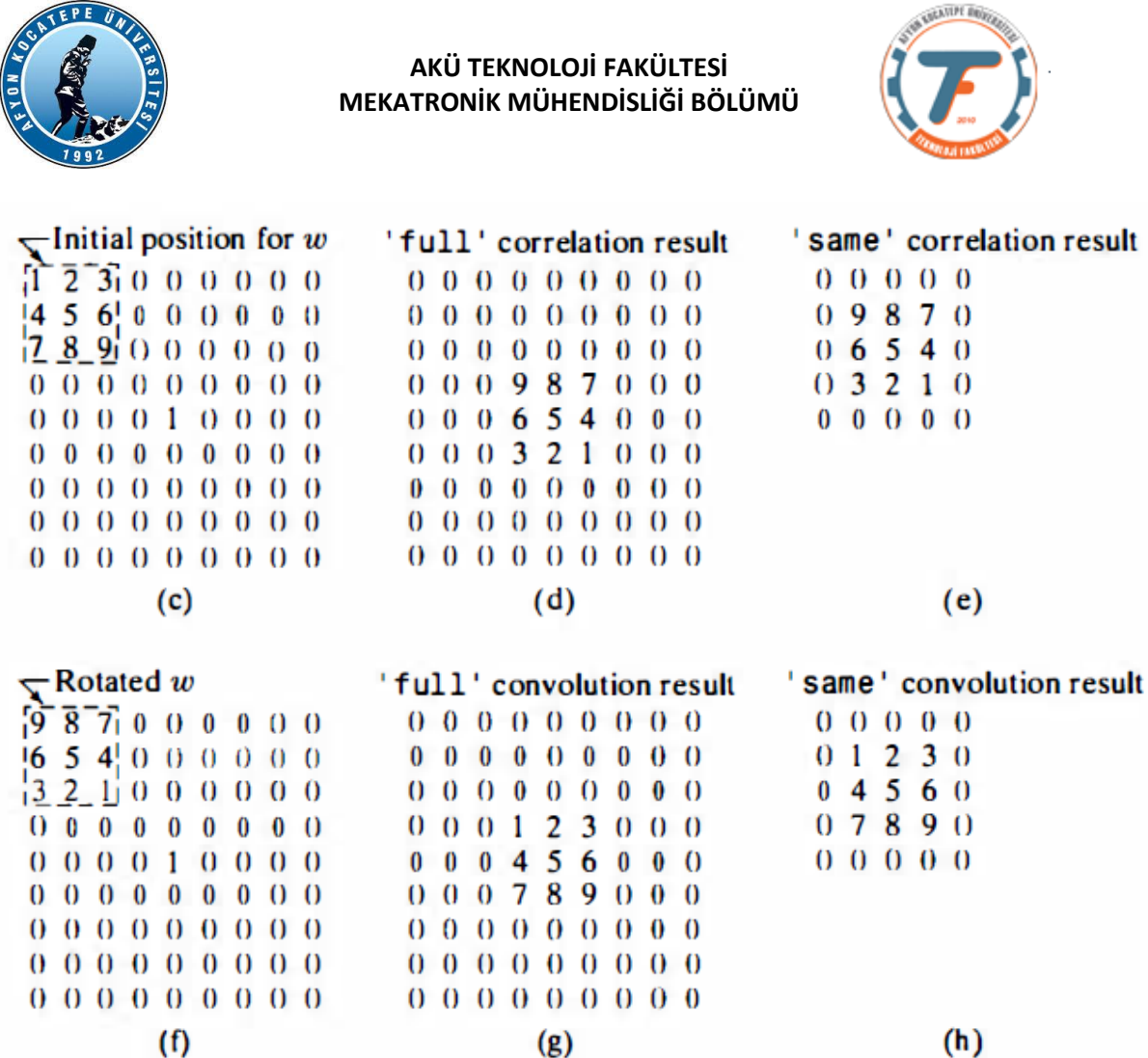

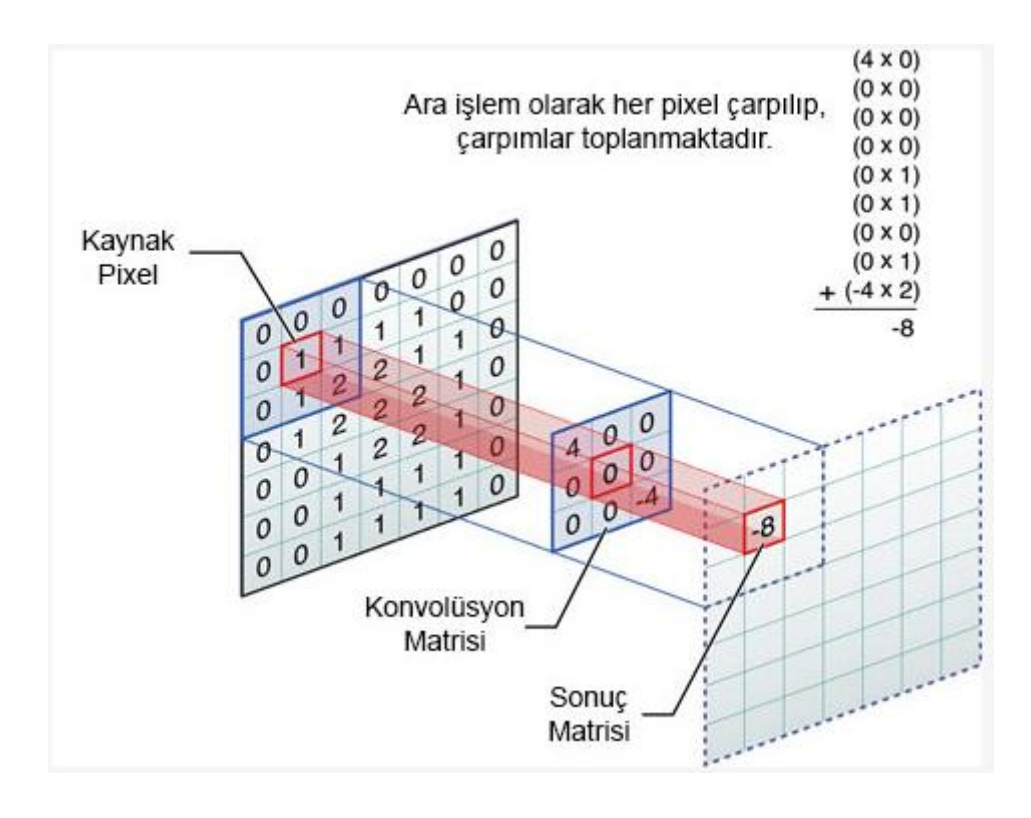

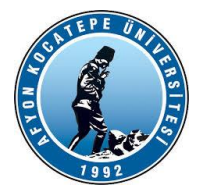

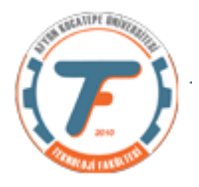

**Sonuç olarak korelasyon ve konvolüsyonun matematiksel eşitliği:**

$$
w(x, y) \approx f(x, y) = \sum_{s=-a}^{a} \sum_{t=-b}^{b} w(s, t) f(x + s, y + t)
$$

**Burada: w(x,y) filtre matrisi, m ve n filtre matrisi boyutlarıdır. a=(m-1)/2 b=(n-1)/2 w(x,y) filtre matrisi tek rakamlı kare matris olmalıdır.**

**u = [1 1 1]; v = [1 1 0 0 0 1 1];**  $w = \text{conv}(u, v)$ **w = conv(u,v,'same')**

## **2 boyutlu konvolüsyon işlemi**

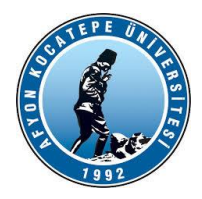

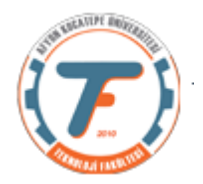

## **>> conv2(x,y,'same')**

#### **ans =**

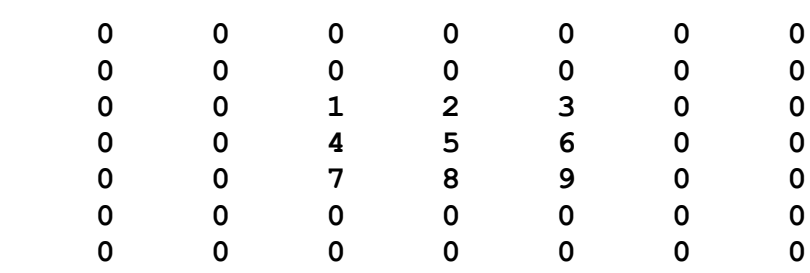